## **- Процедура диагностики**

Чтобы запустить процедуру диагностики, удерживайте нажатой клавишу бортового компьютера, которая находится на торце ручки управления стеклоочистителями, и включите зажигание, не запуская двигатель.

- Появляется индикация самодиагностики различных указателей, имеющихся на щитке приборов (спидометра, тахометра, указателя уровня топлива, указателя температуры жидкости в системе охлаждения двигателя), и проверка отдельных сегментов дисплея (см. раздел "Самодиагностика щитка приборов").

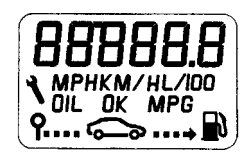

Должны высветиться все сегменты жидкокристаллического дисплея.

Чтобы перейти к следующему тесту, нажмите клавишу бортового компьютера.

- Выполняется проверка **количества топлива**, остающегося в баке.

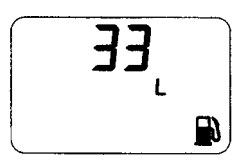

Выведенное значение должно соответствовать количеству топлива, остающегося в баке, в литрах (в том числе и на модификациях, предназначенных для англоязычных стран).

Чтобы перейти к следующему тесту, нажмите клавишу бортового компьютера. - Выполняется проверка **расхода топлива** в литрах в час (при работающем двигателе).

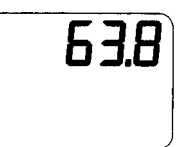

Значение должно выводится при работающем двигателе.

Чтобы перейти к следующему тесту, нажмите клавишу бортового компьютера.

- Вывод информации о неисправностях, хранящейся в памяти

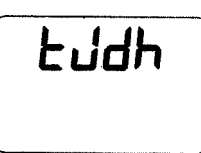

Если выводится буква "**t**", это значит, что зарегистрирована неисправность в цепи датчика температуры охлаждающей жидкости (отсутствие контакта).

Если выводится буква "**J**", это значит, что зарегистрирована неисправность на линии датчика уровня топлива (отсутствие контакта в течение более 100 секунд).

Если выводится буква "**d**", это значит, что зарегистрирована неисправность на линии измерителя расхода топлива на протяжении более 16 километров.

Если выводится буква "**h**", это значит, что зарегистрирована неисправность на линии измерителя уровня масла (отсутствие контакта или короткое замыкание).

Если выводятся только тире, значит никаких неисправностей не зарегистрировано.

## - **Повторная инициализация и выход из режима диагностики**

Чтобы выйти из режима диагностики, нажмите на кнопку на щитке приборов (A). При этом из памяти будет стерта вся информация о неисправностях, и все показания бортового компьютера будут обнулены.

Чтобы выйти из режима диагностики, не стирая из памяти информацию о неисправностях, просто выключите зажигание.